# New Start Counter Calibration Procedures

Julian Salamanca, Jörn Langheinrich, Philip Cole, Eugene Pasyuk.

#### Abstract

As a part of g8b documentation, we shall describe the procedure that we followed in order to obtain the calibration constants for the New Start Counter (ST) at CLAS (CEBAF Large Aceptance Spectrometer).

### 1 Introduction

In order to find the time calibration delay for each paddle, it is nesesary to find the time of a particle hitting a ST paddle,  $t$ , which is defined by [1]:

$$
t = c_0 + c_1 T + t_w - t_{pos}
$$
 (1)

where  $c_0$  is the time-delay calibration constant (it is obtained from the difference between RF time and ST time for each paddle),  $c_1$  is a correction to convert T (raw TDC channels) to nanoseconds,  $t_w$  is the time walk correction and  $t_{pos}$  is the time that the light takes to go through the paddle to the light guide. If a particle hits the leg region (see Fig. 1),  $t_{pos}$  will be a linear funtion of the position but it hits the nose, it will have another behavior rather than linear. In general, to know  $t_{pos}$ , an empirical funtion was used:

$$
t_{pos} = \frac{l_0}{veff_{leg}} + k_0 + k_1l_2 + k_2l_2^2
$$
\n(2)

where  $l_0$  is the entire leg length,  $l_2$  is the distance from hit position to the leg-nose juntion and veff leg,  $k_0$ ,  $k_1$ ,  $k_2$  are the calibrations constans to be found. In fact, 5 calibrations constants for each paddle are written into ST software as:

- 1. delta T pd2pd (time off-set between paddles)
- 2. veff leg (effective velocity in leg region)
- 3. veff nose2 (nose region fit parameter)

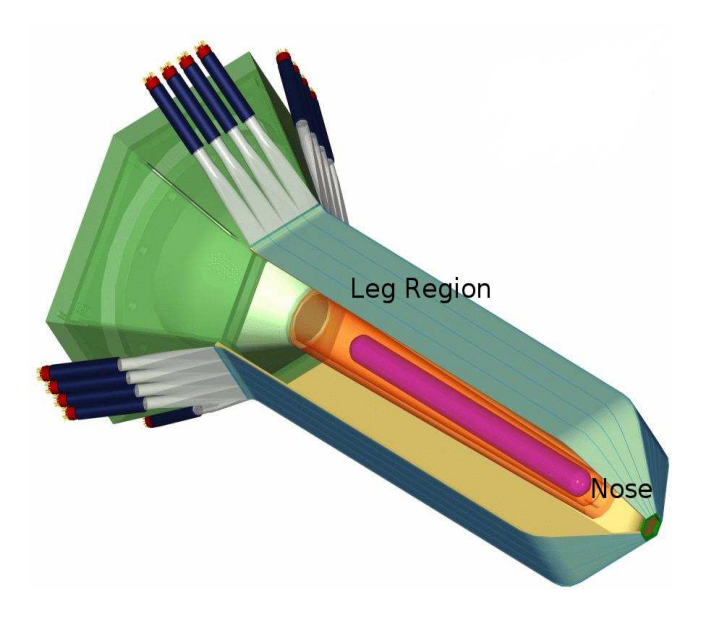

Figure 1: New Start Counter.

- 4. veff nose1 (nose region fit parameter)
- 5. veff nose (nose region fit parameter)

where  $veff_{lea}$ ,  $k_0$ ,  $k_1$ ,  $k_2$  are related to veff leg, veff nose1, veff nose, veff nose2 respectively. Firstable, the cooked data is the input of  $str\_calib$ .cc which recontruct ST events and gives a root files as output where a set of histogramas are placed to be analyzed. Two of them, sttag<sup>1</sup> and dt\_dist<sup>2</sup> are used by  $str_{\mathcal{L}}$  veff fit. C to pull out the constants for each paddle.

# 2 Setting User Account

Because of the old version of CLAS code was linked to the old Start Counter (six paddles), the New Start Counter package  $str\_calib$  must be linked to the latest version of the CLAS code. Working on ifarm, the stn calib compilation and linking was built by using  $\gamma$ group/clas/builds/release-4-15. Adding to this, a version of ST package is in cvs. It can be placed into user area by:

ifarml1.jlab.org> cvs checkout packages/utilities/stn\_calib/

# 3 Compiling the stn\_calib

Once the user account is ready, you need to be in stn calib directory and make:

<sup>1</sup>Difference bewen ST time and TAG vs paddle number.

<sup>2</sup>Differene between ST time and TAG time vs particle hit position in the paddle.

#### ifarml2.jlab.org> make clean ifarml2.jlab.org> make all

This generates a stn\_calib executable file which will appear as:

```
~/bin/LinuxRHEL3/stn_calib
```
into user's area. What it does is just to reconstruct ST events base on banks information and produce several histograms to be analyzed.

### 3.1 How to Run the stn calib executable

By doing:

```
ifarml2.jlab.org> stn_calib -h
```
you will get command help. It looks like this:

Usage: stn\_calib [-opt1 ... -optn] file1 [file2] ... [fileN]

Options:

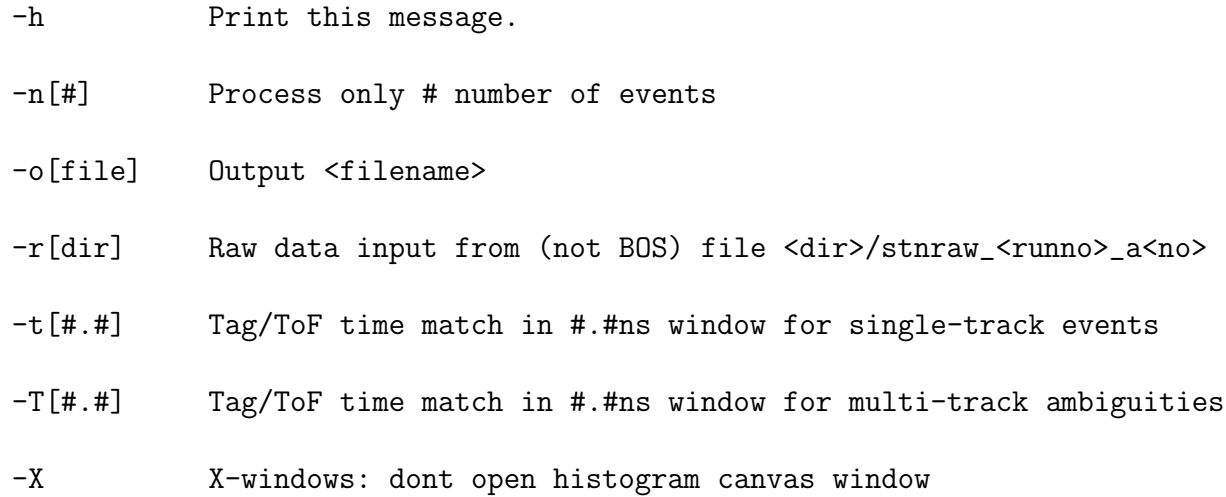

Cooked files to run the stn\_calib executable will be needed  $3$ . Each one must have HEAD, CL01, EVNT, SCPB, DCPB, TAGR, TDPL, STN0, and STN1 banks.

As always, a set of several files come from the cooking should be analyzed by stn calib.cc code (by stn calib executable) so it will be a good idea to use an script to run stn calib. An example is shown:

<sup>3</sup>We suggest at least 2 million events.

```
#!/bin/csh -f
foreach i ( /w/work/clas/disk4/user_name/*.* )
   echo $i
   /u/home/user_name/bin/LinuxRHEL3/stn_calib -X $i -o$i.root
   echo "=============================================="
end
```
\$

The executable output will be a set of root files which will be located in the same area where cooked BOS files are.//

## 4 Concatenating ROOT files

There are several cooked files per each run and a root file per each cooked file. In order to concatenate root files, we used "concatenate<sup>5</sup>.0.C"<sup>4</sup>. This code puts together all the statistics contained in the root files into one root file. The big root file is called "one.root".

concatenate5.0.C works as follow:

- 1. Put the cooked files in a list (take care about the last line because End of File problems can ocurr). This list will be used as input of concatenate5.0.C code. Both must be in the same directory.
- 3. do:

ifarml2.jlab.org> root -l root[1] .x concatenate5.0.C

4. Make sure the output is "one.root" (check its size).

Note: Everything was made on ROOT and it important to take care about the ROOT version to avoid problems. Actually we used 5.12ROOT version.

### 4.1 Running stn veff fit.cc

This code anlyzes a part of stn-calib.cc output in order to extract the calibration constants. stn veff fit.cc can be run by:

root [0] TFile f("one.root") root [1] .x stn\_veff\_fit.C

A window showing a histogram related to an specific CLAS sector and a specific paddle in that sector will be opened (see Fig 2).

<sup>&</sup>lt;sup>4</sup>This code is part of the  $ST$  software

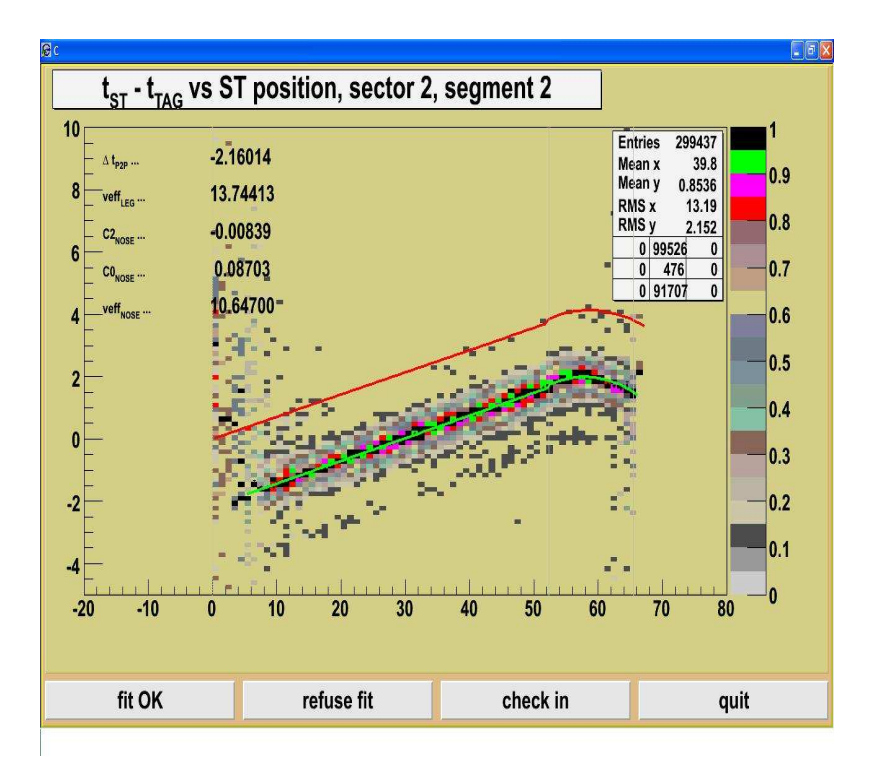

Figure 2: As expected, the fit comes as linear function in the leg, but in the nose , it behaves as quadratic polynomial.

If you are in JLab, you can click into "Checkout" buttom and automaticaly the data base will be changed (make sure this works properly). If don't, you can extract the fit values directly by using  $test\_stn\_veff\_fit.C^5$ . It generates 5 files called:

- 1. STN CALIB delta T pd2pd.dat
- 2. STN CALIB veff leg.dat
- 3. STN CALIB veff nose2.dat
- 4. STN CALIB veff nose1.dat
- 5. STN CALIB veff nose.dat

By hand you can update the data by using STN CALIB ... files and doing:

/group/clas/tools/caldb/caldb\_write\_and\_link.pl s=STN\_CALIB ss=delta\_T i=pd2pd min=47807 max=48699 ci="constants taken from run 47900" f=file\_address STN\_CALIB\_delta\_T\_pd2pd.dat it=calib\_user.RunIndexg8b

where "s", "ss", "i", "it" and other options are explained in [2].

 $^{5}$  It is a part of ST software.

It is important to check "*it"* option, the run index number table  $6$ , because it is essential to run correctly the whole software related to ST.

## 5 Offset Correction

Looking at "sttag" histogram produced by running "stn\_calib.cc", you will not find pd2pd offset alignment at all (see Fig 3 and Fig 4). 2D sttag histogram gives the difference between ST time and Tagger time. It must be "zero" or "close to".

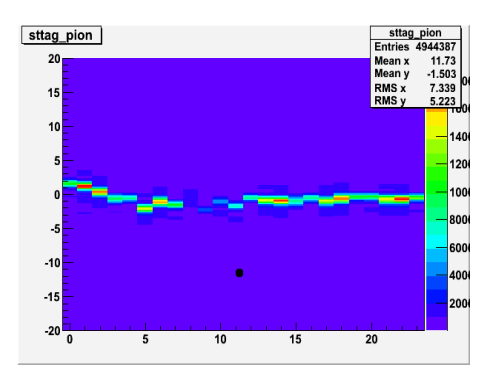

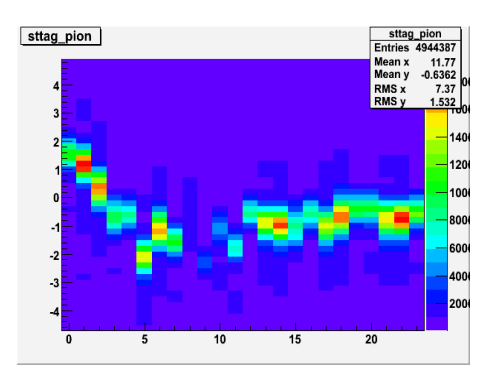

Figure 3: sttag histogram. As shown, offsets Figure 4: sttag histogram zoom.<br>are out of alingment.

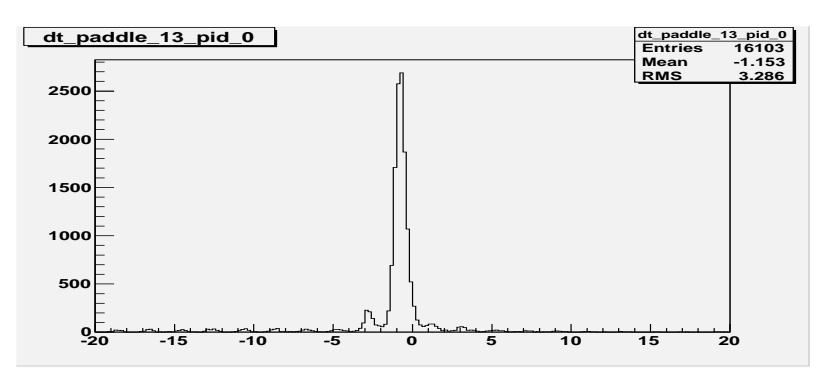

Figure 5: Single projection of sttag histogram . For the 13 paddle, the maximum peak is located arround −0.9ns. It means the offset for this paddle must be correted by 0.9ns.

To adjust the offsets (get the offsets to zero for each paddle) we modified "stn calb.cc" to get 24 y-projections histograms from "sttag" histogram. From those, you can extract the value where the maximum peak is. In Fig 5 this value is arround −0.9ns and correspond to the value by the offset must be adjusted (for this specific paddle).

<sup>&</sup>lt;sup>6</sup>Into the software, "it" appears as *calib\_user.RunIndex* < experiement\_name >.

The new pd2pd constans will be the result of subtracting those values from the current pd2pd contans. To make sure the alignment is done, the new pd2pd constants must be placed into the data base and used to re-run "stn calib.cc". What you expect is shown in Figs 6, 7 and 8.

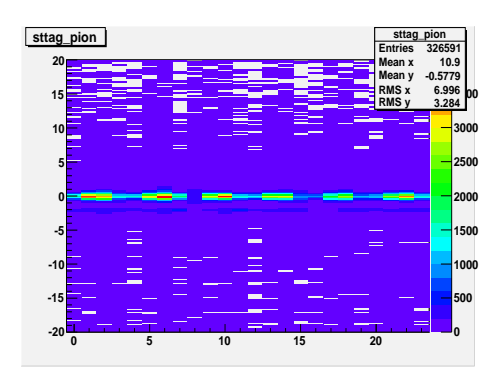

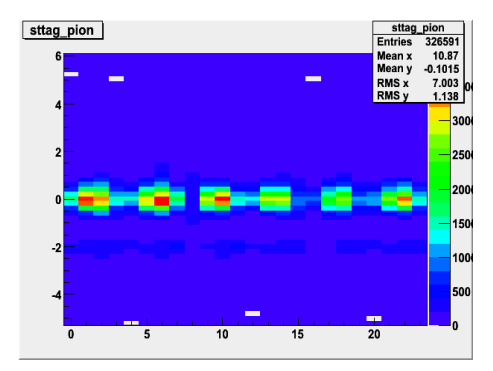

Figure 6: Corrected sttag histogram. As ex-Figure 7: Corrected sttag histogram zoom arpected, offsets are arround "zero" round "zero".

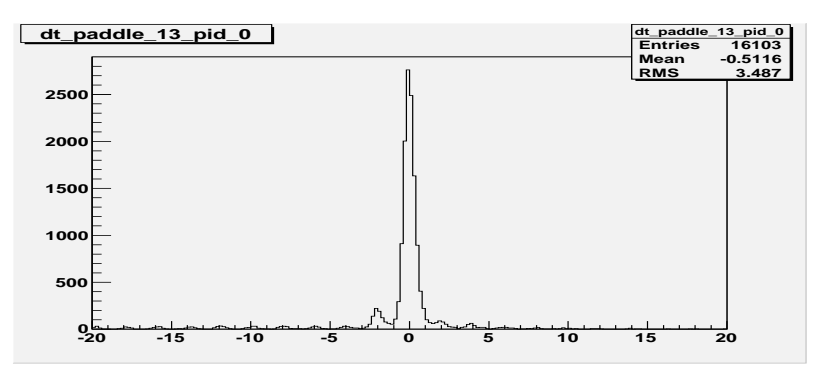

Figure 8: Single projection from corrected sttag histogram. As expected, the maximum is located at "zero"

#### 5.1 Offset Resolution

By using a single run, the calibration constants come out for every run. This is because the Start Counter Resolution is about 0.1ns and the difference between each value of pd2pd from one run to another is less than the resolutions' detector.

It was checked by taking 14 runs and compared them to see the differences in between. The result is shown in Fig 9. Standard deviations are less than 0.1ns as expected.

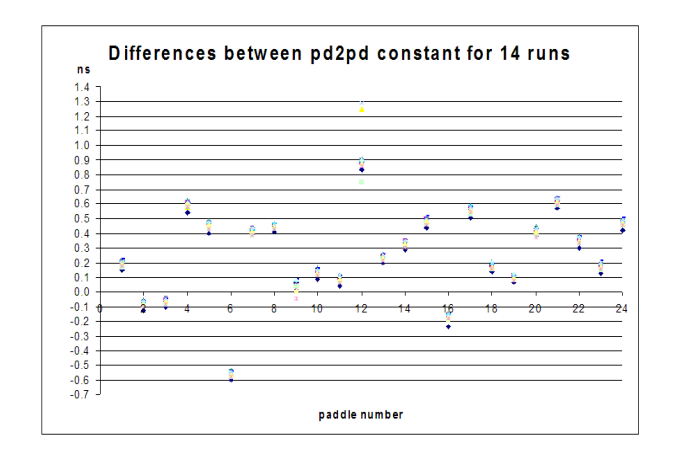

Figure 9: Differences between pd2pd constants (x–axis) for 14 runs (paddles  $y$ –axis). For a single pd2pd constant, 14 points were ploted and those are very close to each other (i.e see paddle 22).

# 6 Conclusions

This documentation shows in a great detail which the procedures to obtain the New Start Counter calibrations constants are hold. For future calibrations, it will be a helpful documentation, especially for the people who have no expertise in CLAS software.

# References

- [1] Sharabian, Y. G.; Battaglieri, M.; Burkert, V. D.; Devita, R.; Elouadrhiri, L.; Guo, L.; Kashy, D.; Kubarovsky, V.; Mutchler, G. S.; Ostrick, M.; Ripani, M.; Rossi, P.; Rottura, A.; Pasyuk, E.; Weygand."A new highly segmented start counter for the CLAS detector". Nucl. Phys. A 556 246 (2006).
- [2] CLAS-NOTE 2001-003